**Департамент образования и науки города Москвы Государственное автономное образовательное учреждение высшего образования города Москвы «Московский городской педагогический университет»**

# ПРОГРАММА ВСТУПИТЕЛЬНОГО ИСПЫТАНИЯ ДЛЯ ПОСТУПАЮЩИХ НА ПРОГРАММЫ БАКАЛАВРИАТА / СПЕЦИАЛИТЕТА

«Основы компьютерной грамотности»

#### **ПОЯСНИТЕЛЬНАЯ ЗАПИСКА**

Экзамен проводится в очной форме, на компьютерах. Каждый вариант экзаменационной работы включает в себя 25 заданий, различающихся уровнем сложности и необходимым для их выполнения программным обеспечением.

Каждый вариант экзаменационной работы состоит из 3 частей.

**Часть 1** представляет собой тестовые задания, где ответом к заданиям является одна цифра, которая соответствует номеру правильного ответа.

**Часть 2** содержит задания с кратким ответом, часть из которых выполняется с помощью компьютера. Ответ на задание части 2 дается в виде числа, последовательности букв или цифр.

**Часть 3** содержит задания, которые необходимо выполнить на компьютере. Результатом выполнения задания является отдельный файл (для одного задания – один файл).

При выполнении заданий можно пользоваться черновиком. Записи в черновике не учитываются при оценивании работы. Баллы, полученные за выполненные задания, суммируются.

Продолжительность экзамена составляет 2 часа 30 минут.

# КРИТЕРИИ ОЦЕНКИ

Максимальная оценка за экзамен - 100 баллов.

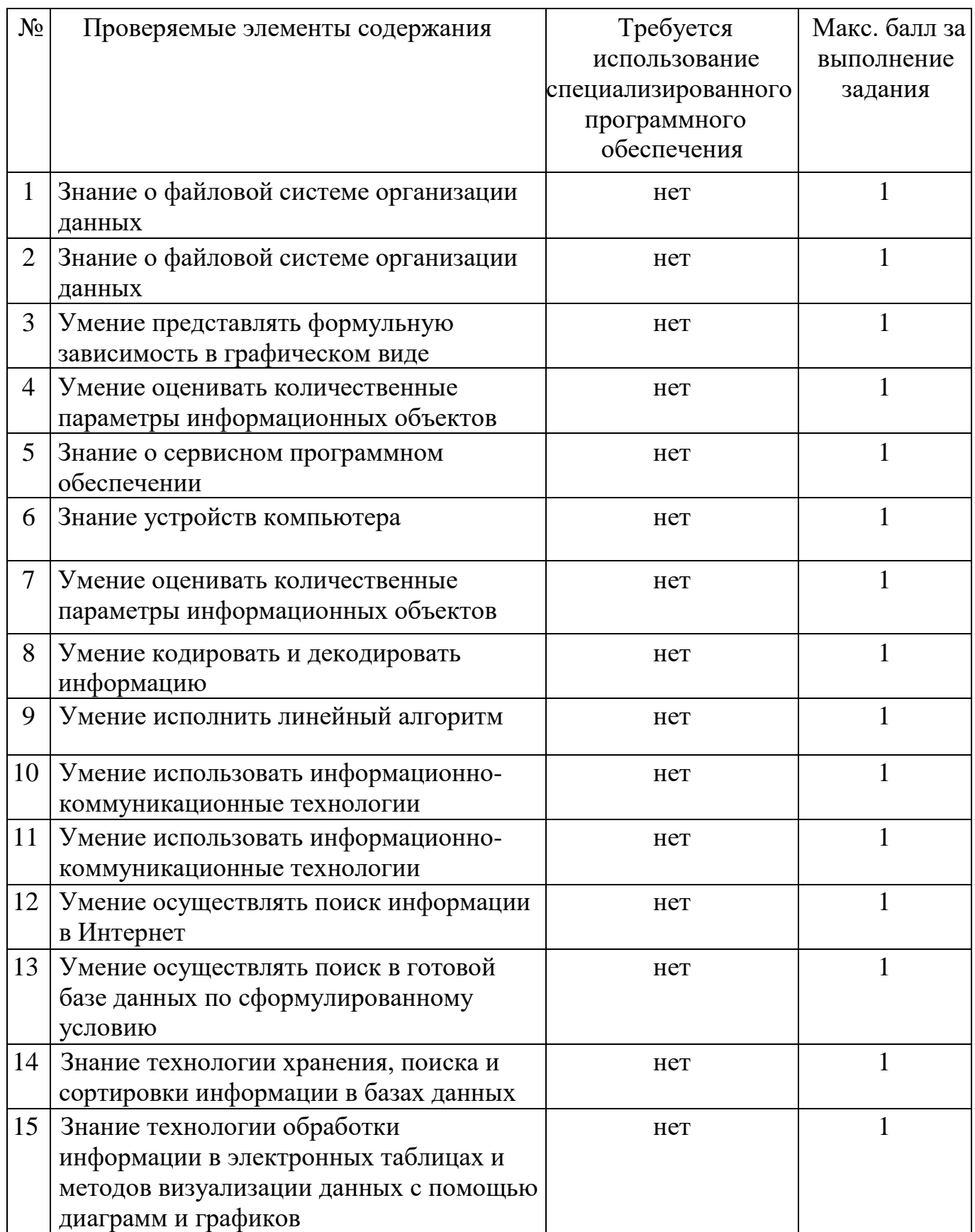

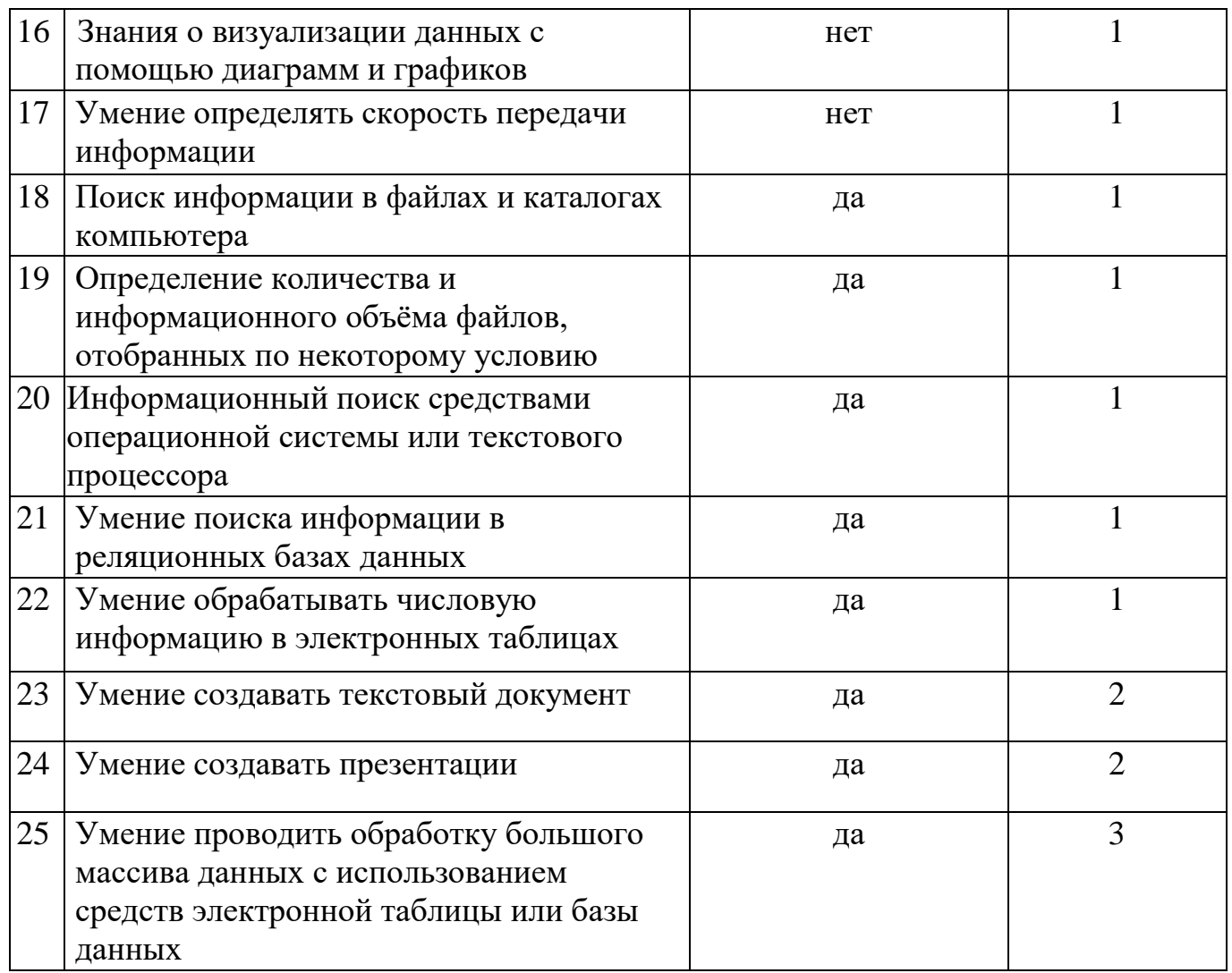

Ответы на задания 1-22 оцениваются автоматизировано. Правильное выполнение каждого из заданий 1-22 оценивается 1 баллом. Задание считается выполненным верно, если ответ записан в той форме, которая указана в инструкции по выполнению задания, и полностью совпадает с эталоном ответа.

Выполнение заданий 23 и 24 оценивается от 0 до 2 баллов, выполнение задания 25 - от 0 до 3 баллов. Ответы на эти задания проверяются и оцениваются экспертами предметной комиссии (устанавливается соответствие ответов определённому перечню критериев). Максимальное количество баллов, которое можно получить за выполнение заданий с развёрнутым ответом, равно 7.

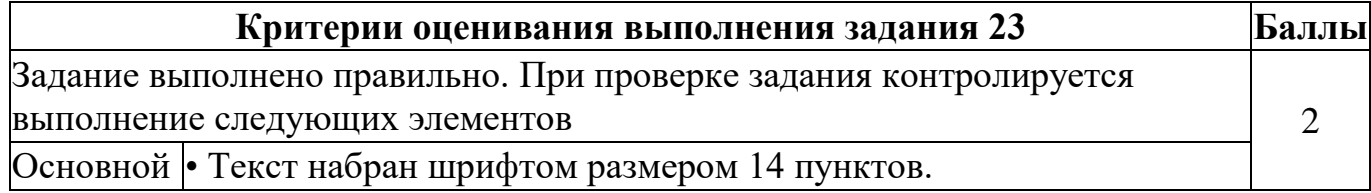

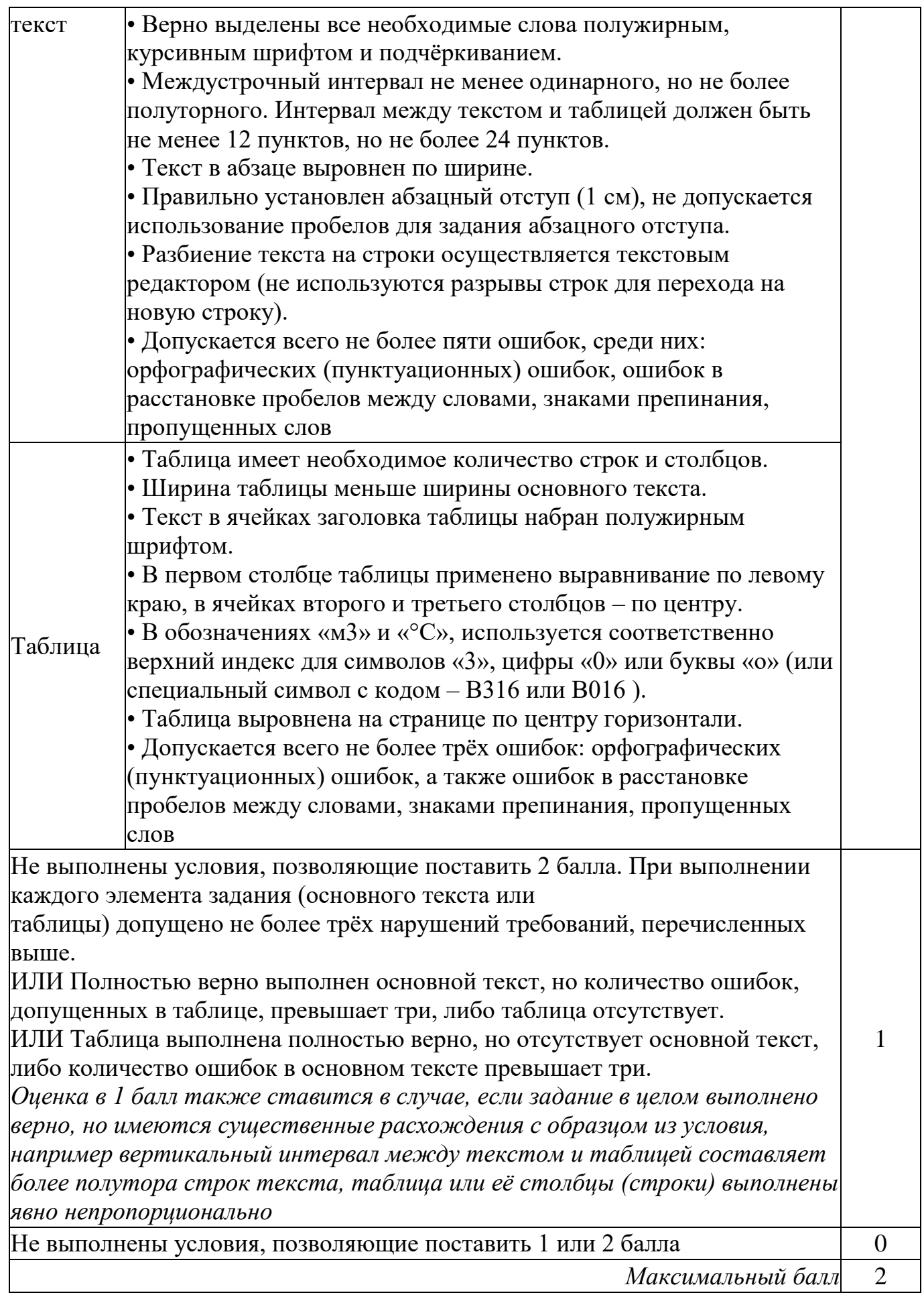

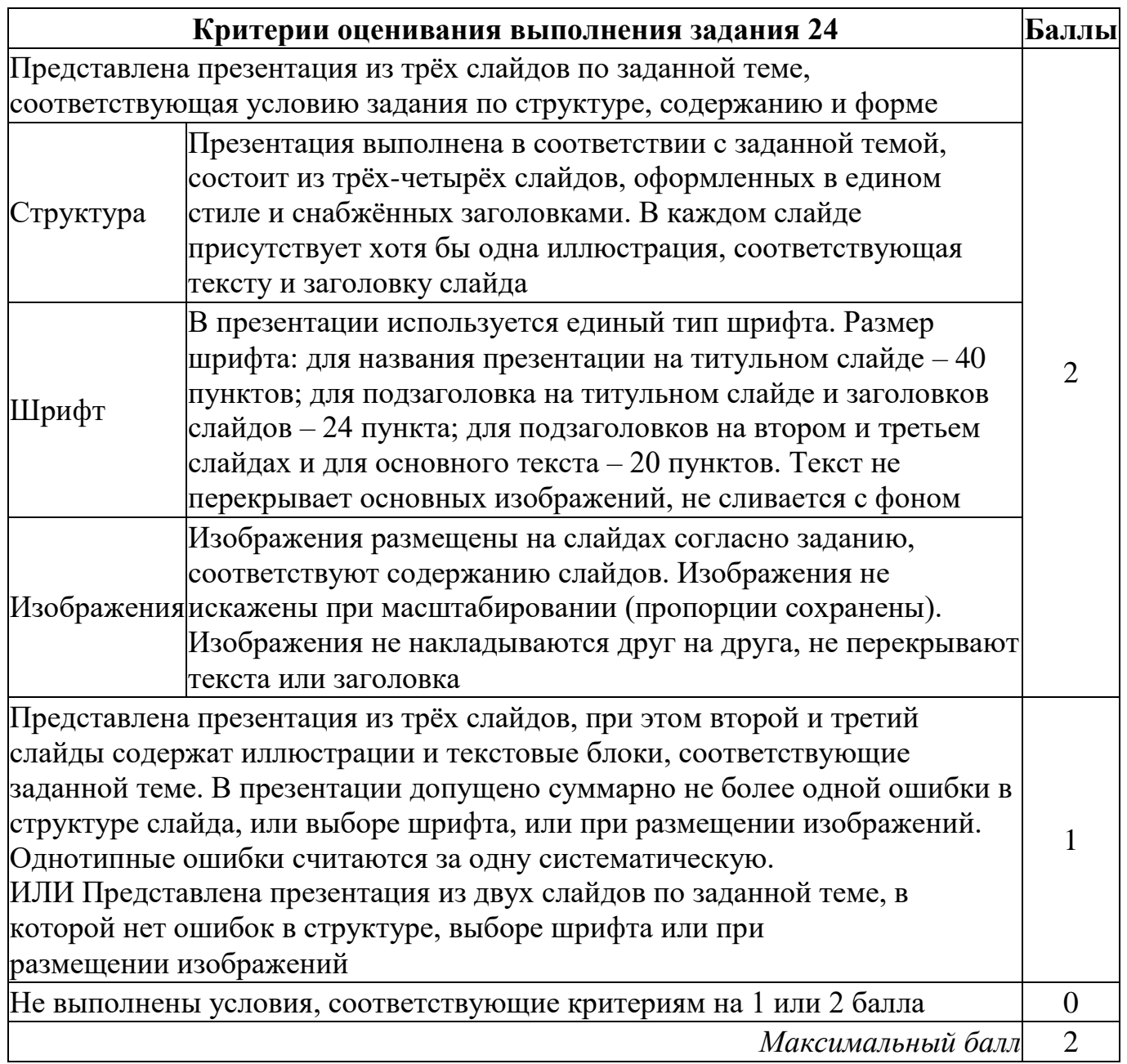

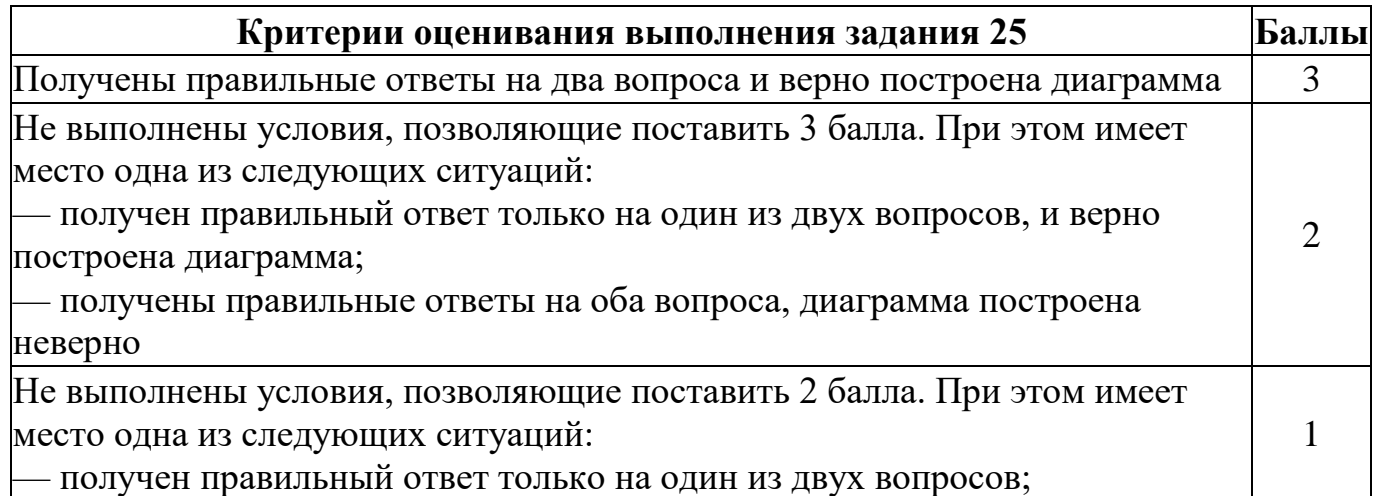

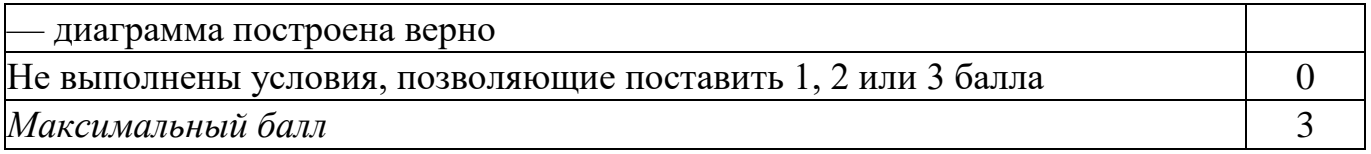

Максимальное количество первичных баллов, которое можно получить за выполнение заданий – 29.

На основе результатов выполнения всех заданий работы определяются первичные баллы, которые затем переводятся в тестовые по 100-балльной шкале.

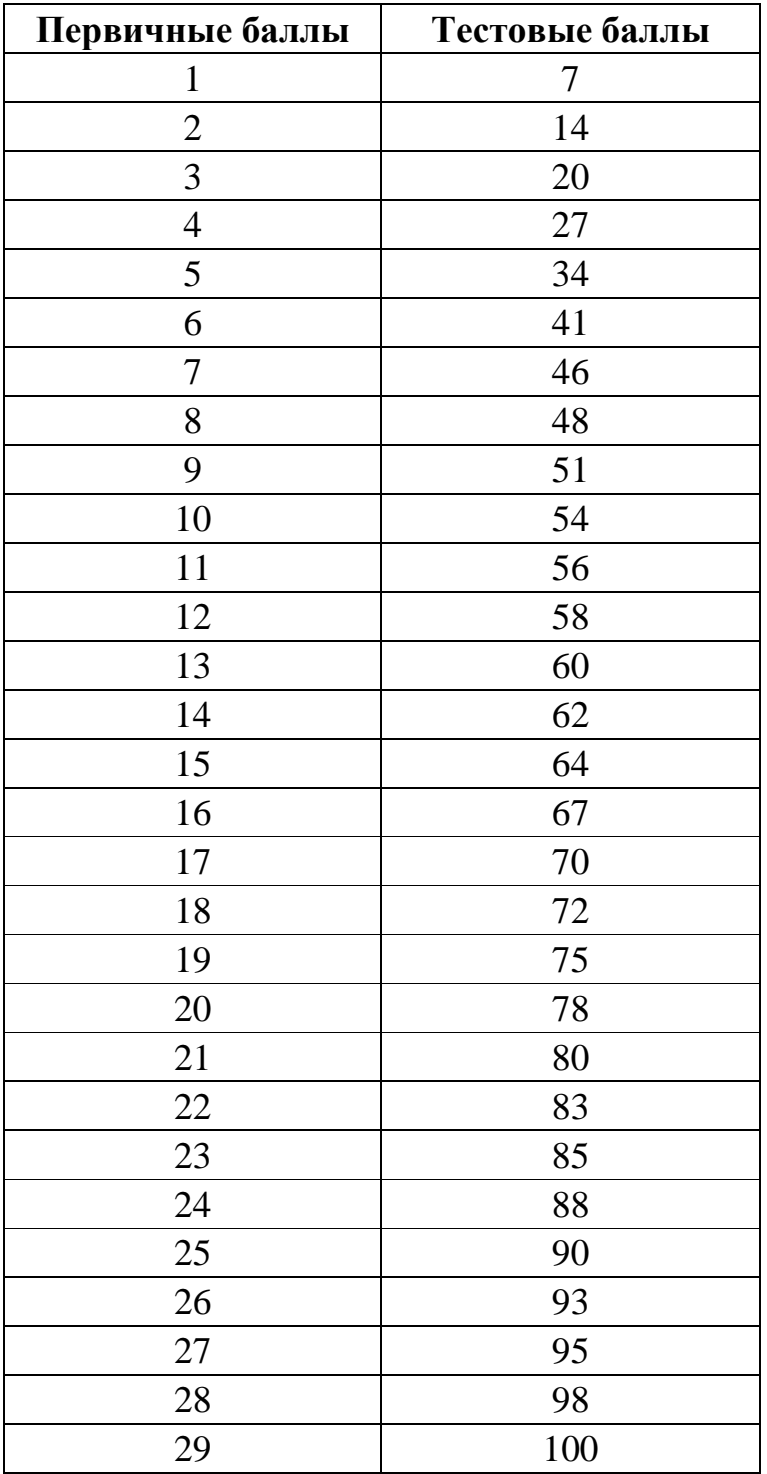

Абитуриент, набравший по итогам экзамена, ниже установленного Университетом минимального балла, считается не сдавшим вступительное испытание и выбывает из участия в конкурсе.

#### ПРОГРАММА ВСТУПИТЕЛЬНОГО ИСПЫТАНИЯ

Содержание заданий включает в себя следующие тематические блоки: «Представление и передача информации», «Обработка информации», «Основные устройства ИКТ», «Запись средствами ИКТ информации об объектах и о процессах, создание и обработка информационных объектов», «Математические инструменты, электронные таблицы», «Организация информационной среды, поиск информации».

В работу включены задания, требующие простого воспроизведения знания терминов, понятий, величин, правил. Так же при выполнении заданий от экзаменуемого требуется решить какую-либо задачу: либо прямо использовать известное правило, алгоритм, умение; либо выбрать из общего количества изученных понятий и алгоритмов наиболее подходящее и применить его в известной либо новой ситуации.

Часть 3 работы содержит практические задания, проверяющие наиболее важные практические навыки: умение обработать большой информационный массив данных, умение создать презентацию и текстовый документ.

Проверяемыми элементами являются основные принципы представления, хранения и обработки информации, навыки работы с такими категориями программного обеспечения, как электронная (динамическая) таблица, текстовый редактор, программа создания презентаций, файловый менеджер. Практическая часть работы может быть выполнена с использованием различных операционных систем и различных прикладных программных продуктов. Набор заданий в варианте, с одной стороны, обеспечивает всестороннюю проверку знаний и умений выпускников, приобретённых за весь период обучения, и, с другой стороны, соответствует критериям сложности, устойчивости результатов, надёжности измерения. С этой целью используются задания различных типов: тестовые, с кратким ответом и развёрнутым ответом. Объективность проверки заданий с развёрнутым ответом обеспечивается едиными критериями оценивания. Задания, которые выполняются на компьютере позволяют экзаменуемым в полной мере проявить свои умения и навыки работы с компьютером.

Для выполнения заданий экзамена абитуриент должен

знать/понимать:

виды информационных процессов, примеры источников и приемников информации;

единицы измерения количества и скорости передачи информации, принцип дискретного (цифрового) представления информации;

программный принцип работы компьютера;

назначение функции информационных  $\mathbf{M}$ используемых  $\mathbf{M}$ коммуникационных технологий;

уметь:

выполнять базовые операции над объектами: цепочками символов, числами, списками, деревьями; проверять свойства этих объектов; выполнять и строить простые алгоритмы;

оперировать информационными объектами, используя графический интерфейс: открывать, именовать, сохранять объекты: архивировать  $\overline{M}$ разархивировать информацию; пользоваться меню и окнами, справочной системой; предпринимать меры антивирусной безопасности;

оценивать числовые параметры информационных объектов и процессов: объём памяти, необходимый для хранения информации; скорость передачи информации;

- создавать информационные объекты, в том числе:

- структурировать текст, используя нумерацию страниц, списки, ссылки, оглавления; проводить проверку правописания; использовать в тексте таблицы, изображения;
- созлавать  $\overline{M}$ использовать различные формы представления информации: формулы, графики, диаграммы, таблицы (в том числе динамические, электронные, в частности в практических задачах); переходить от одного представления данных к другому;

- создавать рисунки, чертежи, графические представления реального

объекта, в частности в процессе проектирования с использованием основных операций графических редакторов, учебных систем автоматизированного проектирования; осуществлять простейшую обработку цифровых изображений;

- создавать записи в базе данных;

- создавать презентации на основе шаблонов;

- искать информацию с применением правил поиска (построения запросов) в базах данных, компьютерных сетях, некомпьютерных источниках информации (справочниках и словарях, каталогах, библиотеках);

- пользоваться персональным компьютером и его периферийным оборудованием; следовать требованиям техники безопасности, гигиены, эргономики и ресурсосбережения при работе со средствами информационных и коммуникационных технологий

- создавать простейшие модели объектов и процессов в виде изображений и чертежей, динамических (электронных) таблиц, программ (в том числе в форме блок-схем);

- создавать информационные объекты, в том числе для оформления результатов учебной работы;

- передавать информацию по телекоммуникационным каналам в учебной и личной переписке, использовать информационные ресурсы общества с соблюдением соответствующих правовых и этических норм

## **ПРИМЕРЫ ЭКЗАМЕНАЦИОННЫХ ЗАДАНИЙ**

*Ответом к заданиям 1–6 является одна цифра, которая соответствует номеру правильного ответа.* 

## **Задание 1**

Пользователь находился в каталоге **Расписание**. Сначала он поднялся на один уровень вверх, затем спустился на один уровень вниз, потом еще раз спустился на один уровень вниз и еще раз спустился на один уровень вниз. В результате он оказался в каталоге **С:\учеба\информатика\ГИА**.

Укажите полный путь каталога, с которым пользователь начинал работу.

- 1)  С:\учеба\Расписание
- 2)  С:\Расписание
- 3)  С:\учеба\информатика\Расписание
- 4)  С:\учеба\2023\Расписание

## **Задание 2**

Для групповых операций с файлами используются маски имён файлов. Маска представляет собой последовательность букв, цифр и прочих допустимых в именах файлов символов, в которых также могут встречаться следующие символы:

Символ «?» (вопросительный знак) означает ровно один произвольный символ.

Символ «\*» (звёздочка) означает любую последовательность символов произвольной длины, в том числе «\*» может задавать и пустую последовательность. В каталоге находится 6 файлов:

### inmar.xls

komarik.xlsx komarik.xxx marka.xlsx romario.xls smart.xlsx

Определите, по какой из масок из каталога будет отобрана указанная группа файлов:

komarik.xlsx

marka.xlsx

romario.xls

smart.xlsx

- 1)  \*?mar\*.x\*
- 2)  ?mar\*.xls\*
- 3)  \*?mar\*.xls\*
- 4)  \*mar?\*.xls\*

## **Задание 3**

Дан фрагмент электронной таблицы:

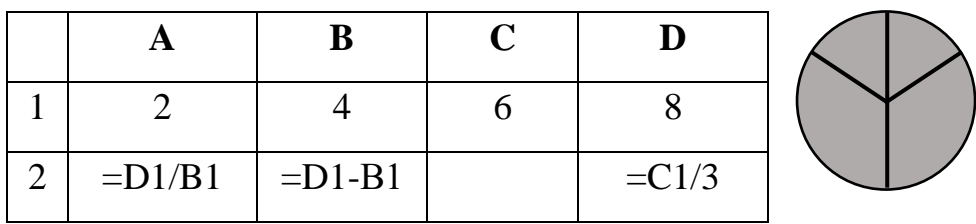

Какая из формул, приведенных ниже, может быть записана в ячейке C2, чтобы построенная после выполнения вычислений диаграмма по значениям диапазона ячеек A2:D2 соответствовала рисунку?

- 1)  $=C1+B1$
- $2) = D1-1$
- $3) = C1+1$
- $4) = A1 + 2$

Главный редактор журнала отредактировал статью, и ее объем уменьшился на 2 страницы. Каждая страница содержит 32 строки, в каждой строке 64 символа. Информационный объем статьи до редактирования был равен 2 Мбайт. Статья представлена в кодировке Unicode, в которой каждый символ кодируется 2 байтами. Определите информационный объем статьи в Кбайтах в этом варианте представления Unicode после редактирования.

- 1) 2048
- 2) 2040
- $3)8$
- 4) 1024

# Задание 5

Архиватор - это программа для

- 1) резервного копирования файлов
- 2) сжатия данных
- 3) защиты от несанкционированного доступа
- 4) увеличения информационного объема файлов

# Задание 6

Для вывода графических данных используется

1) монитор

2) дигитайзер

 $3)$  MbIIIIb

4) сканер

Ответами к заданиям 7-22 являются число, последовательность букв или иифр

# Задание 7

В одной из кодировок Unicode каждый символ кодируется 16 битами. Ваня написал текст (в нем нет лишних пробелов):

# «D, Io, Ada, Java, Swift, Python, ColdFusion — языки программирования».

Ученик вычеркнул из списка название одного из языков программирования. Заодно он вычеркнул ставшие лишними запятые и пробелы — два пробела не должны идти подряд.

При этом размер нового предложения в данной кодировке оказался на 10 байт меньше, чем размер исходного предложения. Напишите в ответе вычеркнутое название языка программирования.

# Задание 8

Вася и Петя играли в шпионов и кодировали сообщение собственным шифром. Фрагмент кодовой таблицы приведен ниже:

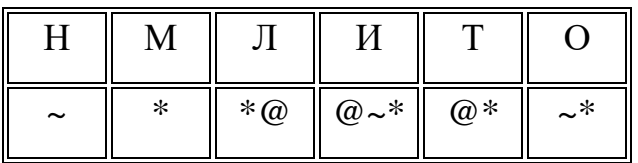

Определите, из скольких букв состоит сообщение, если известно, что буквы в нем не повторяются:

$$
* \textcircled{a} \, \textcircled{a} \, \textcircled{+} \, \textcircled{+} \, \textcircled{+} \, \textcircled{+}
$$

В программе знак « $\Rightarrow$ » обозначает оператор присваивания, знаки «+», «-», «\*» и «/» - соответственно операции сложения, вычитания, умножения и деления. Правила выполнения операций и порядок действий соответствуют правилам арифметики. Определите значение переменной а после выполнения алгоритма:

 $a := 6$  $h := 2$  $b := a/2 * b$  $a := 2^*a + 3^*b$ 

В ответе укажите одно целое число - значение переменной а.

### Залание 10

Почтовый ящик teacher находится на сервере shkola1.mos.ru. В таблице фрагменты адреса электронной почты закодированы цифрами от 1 до 6. Запишите последовательность цифр, кодирующую этот адрес.

- 1)  $\omega$
- $2)$  .ru
- 3) shkola1
- $4)$ .
- 5) teacher
- $6)$  mos

### Залание 11

Файл pig.pdf был выложен в Интернете по адресу http://mypigs.ru/pig.pdf. Потом его переместили в каталог work на сайте presentation.edu, доступ к которому осуществляется по протоколу ftp. Имя файла не изменилось.

Фрагменты нового и старого адресов файла закодированы цифрами от 1 до 9. Запишите последовательность этих цифр, кодирующую адрес файла в сети Интернет после перемещения.

- 1)  http:/
- 2)  pig
- 3)  work
- 4)  presentation
- 5)  .edu
- 6)  ftp:/
- $7)$  /
- 8).pdf
- 9)  mypigs

## **Задание 12**

В языке запросов поискового сервера для обозначения логической операции «ИЛИ» используется символ «|», а для логической операции «И»  — символ «&».

В таблице приведены запросы и количество найденных по ним страниц некоторого сегмента сети Интернет.

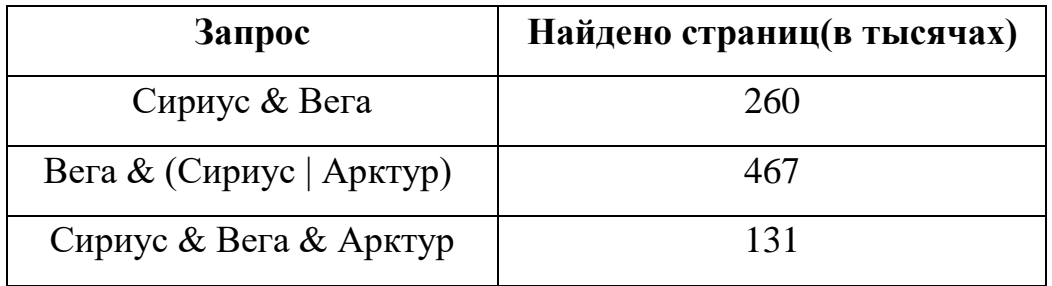

Какое количество страниц (в тысячах) будет найдено по запросу Вега & Арктур ? Считается, что все запросы выполнялись практически одновременно, так что набор страниц, содержащих все искомые слова, не изменялся за время выполнения запросов.

Ниже в табличной форме представлен фрагмент базы данных «Отправление поездов дальнего следования»:

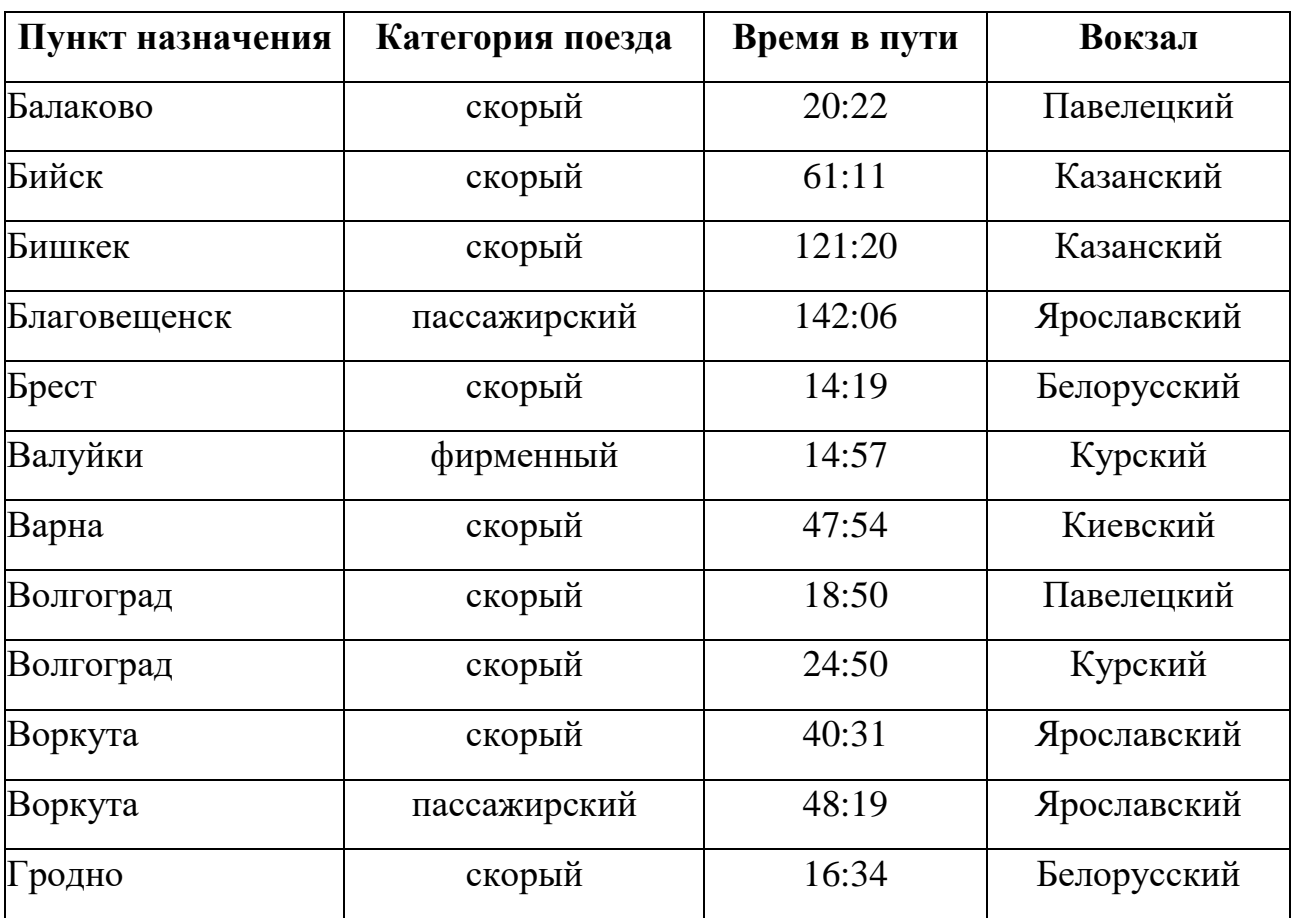

Сколько записей в данном фрагменте удовлетворяют условию

(Категория поезда = «скорый») **И** (Время в пути > 20:00)?

В ответе укажите одно число — искомое количество записей.

В фрагменте базы данных представлены сведения о родственных отношениях. На основании приведённых данных определите ID тёти Седых П. А. (Тётя  — это родная сестра матери или отца.)

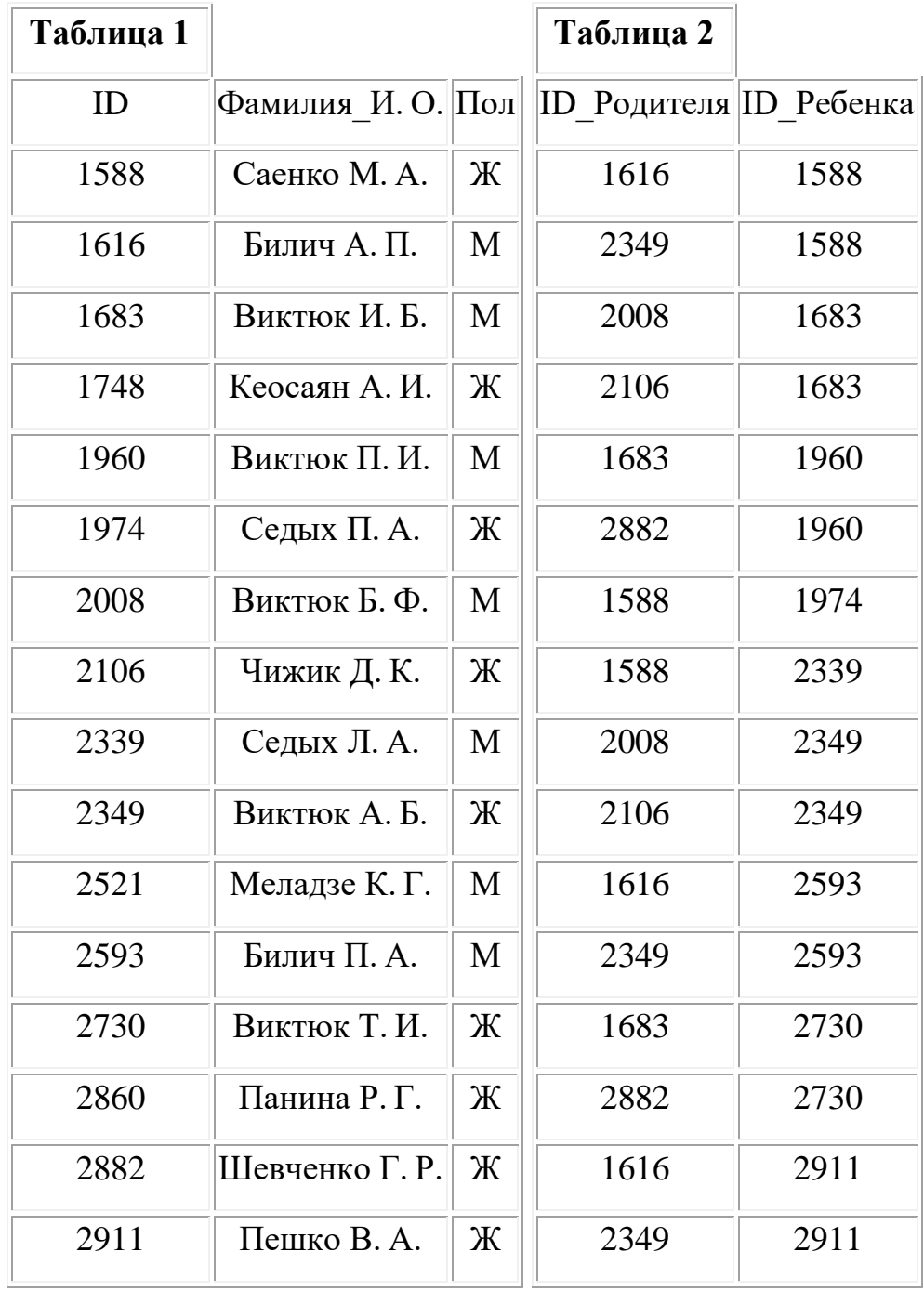

Дан фрагмент электронной таблицы. Из ячейки D2 в ячейку E1 была скопирована формула. При копировании адреса ячеек в формуле автоматически изменились. Каким стало числовое значение формулы в ячейке E1?

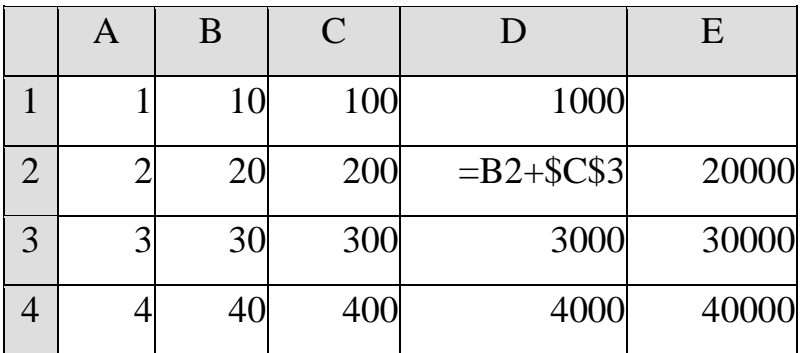

**Примечание.** знак \$ обозначает абсолютную адресацию.

## **Задание 16**

Дан фрагмент электронной таблицы:

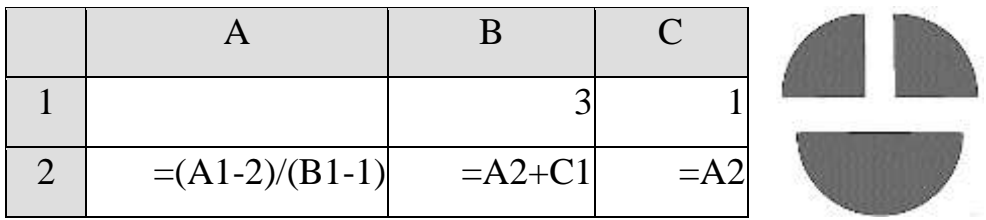

Какое целое число должно быть записано в ячейке A1, чтобы построенная после выполнения вычислений диаграмма по значениям диапазона ячеек А2:С2 соответствовала рисунку?

Известно, что все значения диапазона, по которым построена диаграмма, имеют один и тот же знак.

Файл размером 2 Кбайта передается через некоторое соединение со скоростью 256 бит в секунду. Определите размер файла (в байтах), который можно передать за то же время через другое соединение со скоростью 512 бит в секунду. В ответе укажите одно число — размер файла в байтах. Единицы измерения писать не нужно.

#### **Задание 18**

В одном из произведений И. С. Тургенева, текст которого приведен в подкаталоге **Тургенев** каталога *DEMO-18*, присутствует эпизод, происходящий на речке Гнилотерке. С помощью поисковых средств операционной системы и текстового редактора выясните фамилию главного героя этого произведения. Выполните задание, распаковав архив на своем компьютере.

#### **Задание 19**

Сколько файлов c расширением rtf объемом более 2 Мбайт каждый содержится в подкаталогах каталога *DEMO-19*? В ответе укажите только число.

#### **Задание 20**

Определите, сколько раз в тексте *(файл Пушкин. Капитанская дочка)* произведения А. С. Пушкина «Капитанская дочка» встречается имя Емельян в любом падеже.

### **Задание 21**

В файле *(файл 21.xlsx)* приведён фрагмент базы данных «Продукты» о поставках товаров в магазины районов города. База данных состоит из трёх таблиц.

Таблица «Движение товаров» содержит записи о поставках товаров в магазины в течение первой декады июня 2021 г., а также информацию о проданных товарах. Поле *Тип операции* содержит значение *Поступление* или *Продажа*, а в соответствующее поле *Количество упаковок, шт.* занесена информация о том, сколько упаковок товара поступило в магазин или было продано в течение дня. Заголовок таблицы имеет следующий вид.

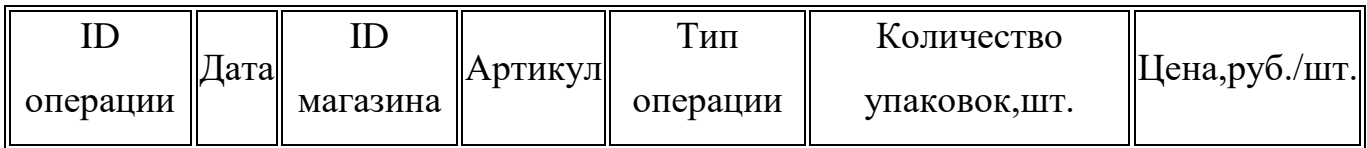

Таблица «Товар» содержит информацию об основных характеристиках каждого товара. Заголовок таблицы имеет следующий вид.

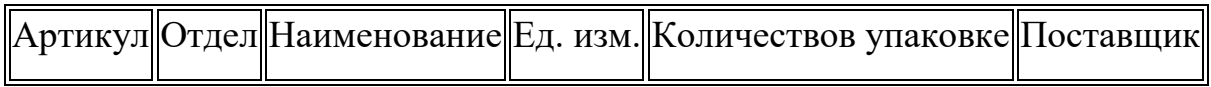

Таблица «Магазин» содержит информацию о местонахождении магазинов. Заголовок таблицы имеет следующий вид.

||ID магазина||Район||Адрес

На рисунке приведена схема указанной базы данных.

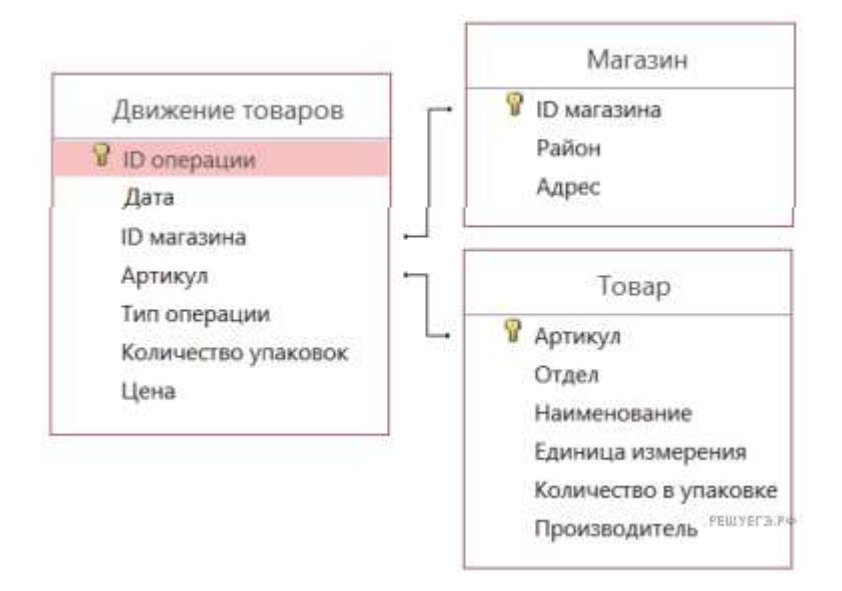

Используя информацию из приведённой базы данных, определите на сколько увеличилось количество упаковок крупы манной, имеющихся в наличии в магазинах Первомайского района, за период с 1 по 10 июня включительно.

В ответе запишите только число.

## **Задание 22**

Откройте файл *(файл 22.xlsx)* электронной таблицы, содержащей в каждой строке шесть натуральных чисел.

Определите количество строк таблицы, для чисел которых одновременно выполнены все следующие условия:

— в строке есть повторяющиеся числа;

— максимальное число в строке не повторяется;

— сумма всех повторяющихся чисел в строке меньше максимального числа этой строки. При подсчёте суммы повторяющихся чисел каждое число учитывается столько раз, сколько оно встречается.

В ответе запишите число  — количество строк, удовлетворяющих заданным условиям.

*Задания этой части (23-25) выполняются на компьютере. Результатом выполнения задания является отдельный файл (для одного задания – один файл). Формат файла, его имя и каталог для сохранения Вам сообщат организаторы экзамена.*

### **Задание 23**

Создайте в текстовом редакторе документ и напишите в нем следующий текст, точно воспроизведя все оформление текста, имеющееся в образце.

Данный текст должен быть набран шрифтом размером 14 пунктов обычного начертания. Отступ первой строки первого абзаца основного текста  — 1 см. Расстояние между строками текста не менее одинарного, но не более полуторного междустрочного интервала.

Основной текст выровнен по ширине; в ячейках первого столбца таблицы применено выравнивание по левому краю, в ячейках второго и третьего столбцов  — по центру. В основном тексте и таблице есть слова, выделенные полужирным, курсивным шрифтом и подчеркиванием. Ширина таблицы меньше ширины основного текста. Таблица выровнена на странице

по центру горизонтали.

При этом допустимо, чтобы ширина Вашего текста отличалась от ширины текста в примере, поскольку ширина текста зависит от размеров страницы и полей. В этом случае разбиение текста на строки должно соответствовать стандартной ширине абзаца.

Интервал между текстом и таблицей не менее 12 пунктов, но не более 24 пунктов.

Текст сохраните в файле, имя которого Вам сообщат организаторы. Файл ответа необходимо сохранить в одном из следующих форматов: \*.odt, или \*.doc, или \*.docx.

Углерод - один из химических элементов таблицы Менделеева. На Земле в свободном виде встречается в виде алмазов и графита, а также входит в состав многих широко известных природных соединений (углекислого газа, известняка, нефти). В последние годы учёные нскусственным путём получили новую структуру углерода (графен).

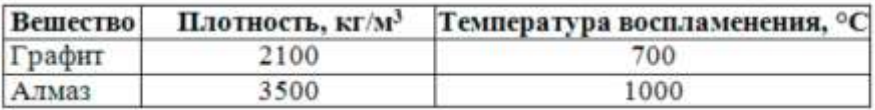

Выполняя задание, обратите внимание на общие требования к оформлению текстовых документов *(файл pamyatka.pdf)*.

### **Задание 24**

Используя информацию и иллюстративный материал, содержащийся в *каталоге «Бурый медведь»*, создайте презентацию из трех слайдов на тему «Бурый медведь». В презентации должны содержаться краткие иллюстрированные сведения о внешнем виде, об ареале обитания, и образе жизни бурых медведей. Все слайды должны быть выполнены в едином стиле, каждый слайд должен быть озаглавлен.

Презентацию сохраните в файле, имя которого Вам сообщат организаторы экзамена. Файл ответа необходимо сохранить в одном из следующих форматов: \*.odp, или \*.ppt, или \*.pptx.

### **Требования к оформлению презентации**

1.  Ровно три слайда без анимации. Параметры страницы (слайда): экран (16:9), ориентация альбомная.

2.  Содержание, структура, форматирование шрифта и размещение изображений на слайдах:

● первый слайд  — титульный слайд с названием презентации; в подзаголовке титульного слайда в качестве информации об авторе презентации указывается идентификационный номер участника экзамена;

● второй слайд  — основная информация в соответствии с заданием, размещенная по образцу на рисунке макета слайда 2:

− заголовок слайда;

− два блока текста;

− два изображения;

• третий слайд — дополнительная информация по теме презентации, размещенная по образцу на рисунке макета слайда 3:

− заголовок слайда;

− три изображения;

− три блока текста.

На макетах слайдов существенным является наличие всех объектов, включая заголовки, их взаимное расположение. Выравнивание объектов, ориентация изображений выполняются произвольно в соответствии с замыслом автора работы и служат наилучшему раскрытию темы.

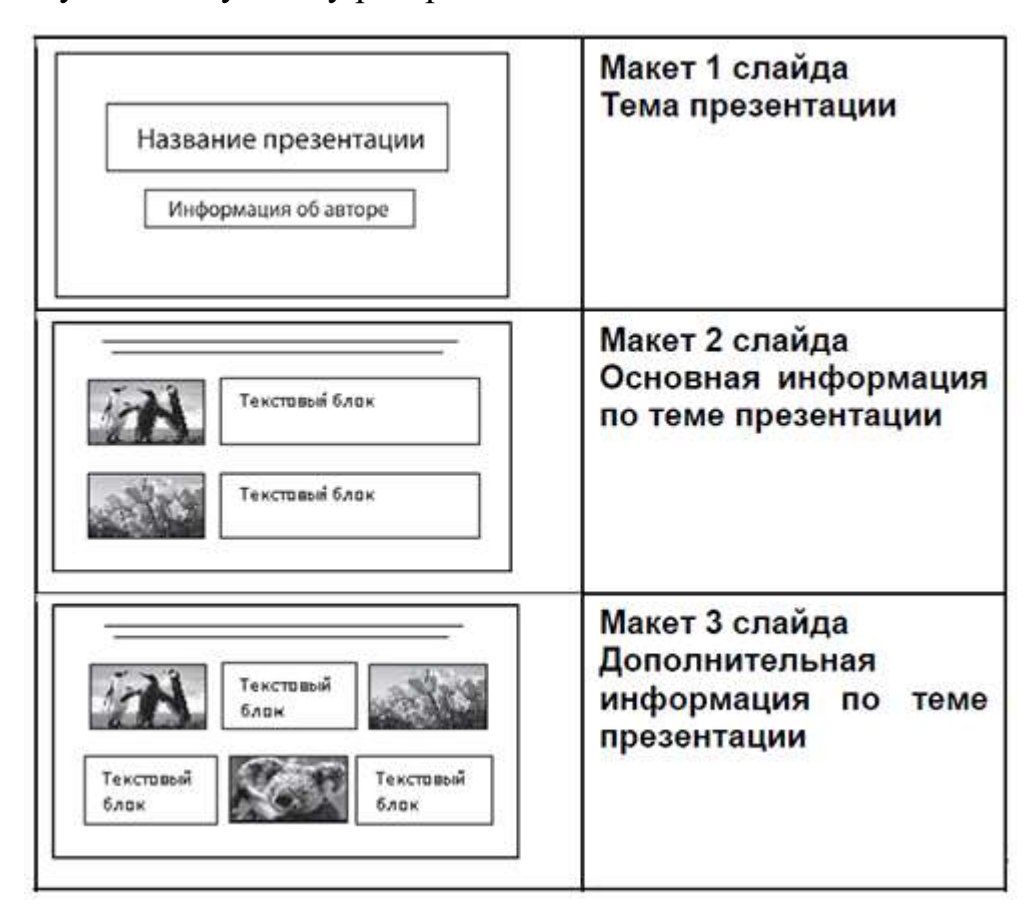

В презентации должен использоваться единый тип шрифта.

Размер шрифта: для названия презентации на титульном слайде  — 40 пунктов; для подзаголовка на титульном слайде и заголовков слайдов  — 24 пункта; для подзаголовков на втором и третьем слайдах и для основного текста  — 20 пунктов. Текст не должен перекрывать основные изображения или сливаться с фоном. Выполняя задание, обратите внимание на общие требования к оформлению презентаций *(файл pamyatka.pdf)*.

В электронную таблицу *(файл 25.xls)* занесли результаты тестирования учащихся по физике и информатике. Вот первые строки получившейся таблицы:

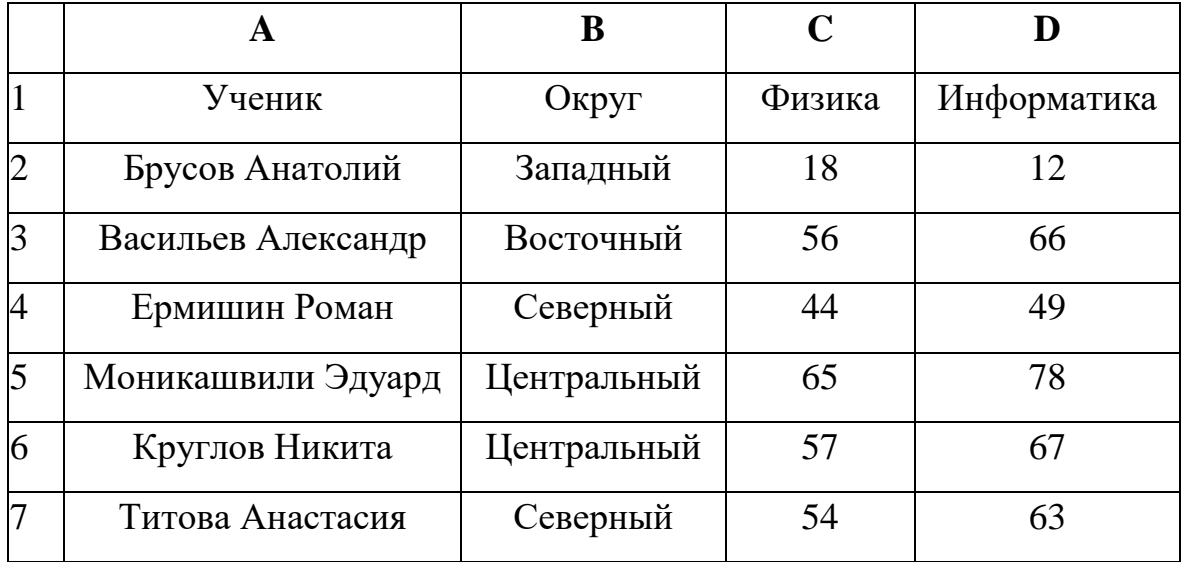

 В столбце А указаны фамилия и имя учащегося; в столбце В  — округ учащегося; в столбцах С, D  — баллы, полученные, соответственно, по физике и информатике. По каждому предмету можно было набрать от 0 до 100 баллов. Всего в электронную таблицу были занесены данные по 266 учащимся. Порядок записей в таблице произвольный.

## **Выполните задание.**

Откройте файл с данной электронной таблицей. На основании данных, содержащихся в этой таблице, ответьте на три вопроса.

1.  Чему равна наибольшая сумма баллов по двум предметам среди учащихся округа «Северный»? Ответ на этот вопрос запишите в ячейку G1 таблицы.

2.  Сколько процентов от общего числа участников составили ученики, получившие по физике больше 60 баллов? Ответ с точностью до одного знака после запятой запишите в ячейку G3 таблицы.

3.  Постройте круговую диаграмму, отображающую соотношение учеников из округов «Западный», «Восточный» и «Северный». Левый верхний угол диаграммы разместите вблизи ячейки G6.

## **СПИСОК РЕКОМЕНДОВАННОЙ ЛИТЕРАТУРЫ**

- 1. Босова Л. Л. Информатика. 10 класс: учебник / Л. Л. Босова, А. Ю. Босова. М.: Просвещение, 2020
- 2. Босова Л. Л. Информатика. 11 класс. Базовый уровень: учебник / Л. Л. Босова, А. Ю. Босова. — М.: Просвещение, 2023
- 3. Поляков К. Ю., Еремин Е. А., Информатика. 10 класс. Базовый и углубленный уровни: учебник: в 2 ч. / К. Ю. Поляков, Е. А. Еремин. — М.: Просвещение, 2023
- 4. Поляков К. Ю., Еремин Е. А., Информатика. 11 класс. Базовый и углубленный уровни: учебник: в 2 ч / К. Ю. Поляков, Е. А. Еремин. — М.: Просвещение, 2022
- 5. Угринович Н. Д. Информатика. 10 класс. Базовый уровень учебник. М.: Просвещение, 2019
- 6. Угринович Н. Д. Информатика. 11 класс. Базовый уровень: учебник. М.: Просвнщение, 2021
- 7. Федеральный институт педагогических измерений fipi.ru
- 8. Материалы для подготовки к ОГЭ, ЕГЭ по информатике К.Ю. Полякова https://kpolyakov.spb.ru/school
- 9. Образовательный портал для подготовки к экзаменам https://inf-ege.sdamgia.ru/
- 10. Эмулятор станции КЕГЭ https://kompege.ru/